# **E/VTES**

## **DTR-20S Kullanma Talimati ve Menü Haritası**

"Bu ürün, 30.05.2008 tarih ve 26891 sayılı resmi gazetede yayınlanan EEE Yönetmeliğinin Madde 2 ve Ek-1A madde 9 kapsamındadır."

#### **ENTES Elektronik Cihazlar İmalat ve Ticaret A.S.**

Adr: Dudullu OSB; 1. Cadde; No:23 34776 Ümraniye - İSTANBUL / TÜRKİYE +90 216 313 01 10 Faks: +90 216 314 16 15 Tel: E-mail: iletisim@entes.com.tr Web: www.entes.com.tr Teknik Destek Çağrı Merkezi: 0 850 888 84 25

DTR-20S güneşin doğma ve batma zamanlarını otomatik olarak hesaplayan, gerçek zaman saatine sahip dijital zaman rölesidir. Kullanıcı tarafından ayarlanan saatlerde, gün doğumu veya gün batımı saatlerine göre kontaklarına bağlı cihazları kontrol etmek üzere tasarlanmıştır.

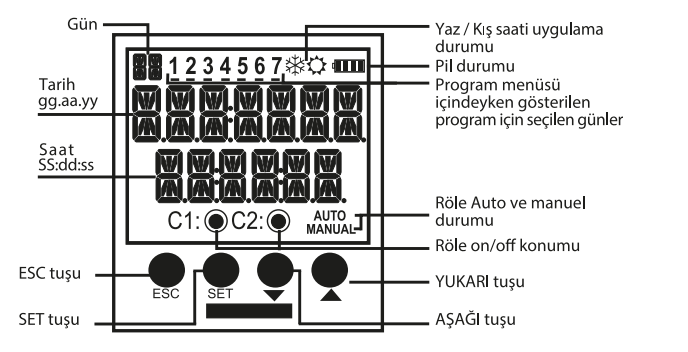

- **ESC tuşu** Izleme menüleri arasında geçişi sağlar. Programlama modunda bir önceki menüye geçmek veya yapılan değişikliği iptal etmek için kullanılır
- Izlémé menüleri arasında geçişi sağlar. 3 sn basılı tutularak programlama moduna geçmeyi SET tuşu sağlar. Programlama modunda menüye girmek ve parametre değişikliğini onaylamak için **YUKARI** kullanılır.
- AŞAĞI tuşları : Izleme menüsünde program işlem zamanı gösteriminde işlem görecek programları görüntülemek için kullanılır. Yukarı tuşuna 3 sn basılı tutulduğunda C2 kontağı, aşağı tusuna 3 sn basılı tutulduğunda C1 kontağı manuel konuma geçirilir. Programlama modunda menüler arası geçiş, parametre seçimi ve sayısal değer ayarı için kullanılır.

#### Güvenli Kullanım ve Kurulum Için Uyarılar

Aşağıdaki talimatlara uyulmaması halinde yaralanma veya ölümle sonuçlanabilecek durumlar ortaya çıkabilir.

- Cihaz üzerindeki herhangi bir işlemden önce tüm besleme gerilimlerini kesiniz.
- Cihaz şebekeye bağlı iken ön paneli çıkarmayınız.
- Cihazı solvent veya benzeri maddelerle temizlemeyiniz. Cihazı temizlemek için sadece kuru bez kullanınız.
- Cihazı çalıştırmadan önce bağlantılarının doğru olduğunu kontrol ediniz.
- Cihazi panoya monte ediniz.
- Cihazınızdaki herhangi bir sorunda yetkili satıcınızla temas kurunuz.

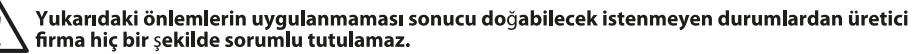

#### - Rölelere bağlı yükler besleme gerilimi olmadan kontrol edilemez. Ana menüde röleler çekmiş ([1] ve/veya[7]) olarak görünüyor olsa bile besleme gerilimi olmadan röleler çekmez.

- Cihaz içinde 2 adet ek rezerv bulunmaktadır. Bu rezervler sayesinde ayarlanan bilgiler elektrik kesilmelerine karsı korunur.

- Pil raf ömrü 5 yıldır.

- Rezerv pil sadece yetkili servis tarafından değiştirilmelidir.

#### **MANUEL KULLANIM:**

DTR-20S'te kontak çıkışlarını manuel olarak kullanmak için ekranın izleme menüsünde olması gerekir. Asağı tuşu C1, yukarı tuşu C2 kontağını manuel konuma alıp çıkartmak için kullanılır. Aşağı tuşuna 3sn basılınca ekranda manuel yazısının çıktığı görülür. Eğer kontak çekili durumdayken bu işlem yapılırsa role kontağını bırakır. Kontak bırakmış konumdayken bir konum degişikliği gerçekleşmez. Tekrar aşağı tușuna 3 sn basılınca role kontağını çeker. Çektirme işleminden sonra aşağı tuşuna 3 sn basılınca kontak manuel konumdan çıkar. Cihazın kontağı program akışına göre çekili yada bırakmış konumda kalır. Aynı durumlar yukarı tuşuyla C2 kontağı için de geçerlidir. C1 ve C2 kontaklarının ikisi de manuel konumdayken ekrandaki "AUTO" yazısı kaybolur.

 $\left( 1 \right)$ 

#### IZLEME MENÜSÜ

Izleme menüsünde menüler arası geçiş için Set ve Esc tuşu kullanılır. Izleme menüsünde ekran gerçek tarih ve saat gösteriminden başka bir gösterimde bırakılırsa, 60 sn sonra gerçek tarih ve saat gösterimine döner.

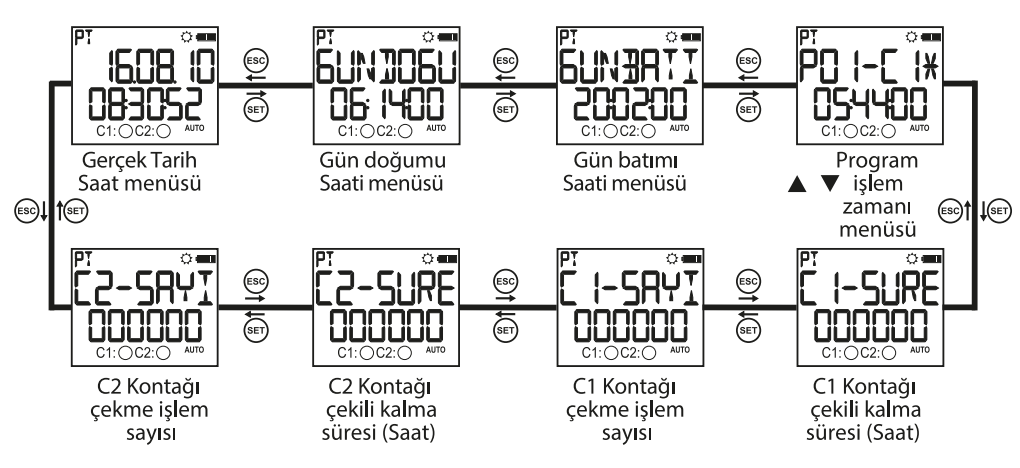

Program işlem zamanı menüsü cihazda yazılı bulunan programları işlem zamanına göre sırasıyla göstermektedir. Yukarı aşağı tuşlarıyla işlem görecek programlar sırasıyla gezilebilir. \* işareti bulunan programlar islem vapmamis anlamina gelir.

#### DTR-20S Menü Ayarları

<u>/i</u> DTR-20S menülerinde yapılan değişiklikler, izleme menüsüne dönerken sorulan "KAYDET"<br>sorusu onaylanmazsa iptal olur. Bu durum "ZAMAN AYARI" menüsü için geçerli değildir. Zaman

ayarı menüsünde yapılan değişiklikler hemen işleme alınır.

Programlama modunda tuşlara 30 sn boyunca basılmazsa izleme menüsüne dönülür. Yapılan değişiklik varsa iptal edilir.

DTR-20S menülerini ayarlarken menü haritasından yardım alınız.

#### **• Program Menüsü:**

P01 ile P32 arasında 32 adet programlama yapılabilir. Programlar için yapılacak ayarlar; kontak seçimi, çekme zaman ayarı, çalışacağı gün seçimi, bırakma zaman ayarı, zaman çakışması sorgusu ve onay kısmından ibarettir. Dolu olan bir program için anlattıklarımıza ek olarak "DÜZELT" ve "SIL" seçimleri vardır. Düzelt secilirse programın mevcut ayarlanmış değerleri gözükerek yeniden ayarlanır. Sil secilirse program tamamen silinir.

Kontak Seçimi (Pxx-LLIT): Rolenin 2 adet kontak çıkışı vardır. Bunlar C1 ve C2 çıkışlarıdır. Kullanıcı hangi kontağı kontrol etmek istiyorsa onu secmelidir.

Cekme Zaman Ayarı () PXX-CEK ): 3 adet parametresi vardır. Zaman, gün doğumu ve gün batımı, Kullanıcı 3 parametreden kendine uygun olanı seçebilir.

Zaman Parametresi ( ZHIHN): Zaman parametresi gerçek zaman saati uygulamasıdır. Bu parametre seçilirse kullanıcı 00:00:00 (SS:dd:ss) ile 23:59:59 arasında değer girebilir.

Gün Doğumu Parametresi ( [ ELINIELI ): Gün doğumu parametresi ayarlı konum ve tarihe göre gün doğumu zamanını referans alır. Bu parametre seçilirse kullanıcı gün doğumu zamanına ±9:59:59 (SS:dd:ss) arasında zaman ekleyerek veya çıkartarak yeni değer oluşturabilir. Yapılan çıkartmalarda önceki güne sarkma olursa bulunduğu gün için ayarlanan zaman (00:00:00) olur.

Gün Batımı Parametresi (DUNHI): Gün batımı parametresi ayarlı konum ve tarihe göre gün batımı zamanını referans alır. Bu parametre seçilirse kullanıcı gün batımı zamanına ±9:59:59 (SS:dd:ss) arasında zaman ekleyerek veya çıkartarak yeni değer oluşturabilir. Yapılan eklemelerde sonraki güne sarkma olursa bulunduğu gün için (23:59:59) ayarlamış olur.

Calışma Günlerinin Seçimi: Çalışma gün seçimi programın hangi gün/günler için çekme yapacağının avarlandığı menüdür. Secim olarak "HERGÜN" "EVET" secilirse haftanın 7 günü evet olarak avarlanmış olur. "HAYIR" seçilirse kullanıcıya pazartesi den itibaren haftanın yedi günü için "EVET" ve "HAYIR" seçimi yapıtırılır. Ekranın üstünde 1 den 7'ye kadar sayılar vardır. Bu sayılar programda seçilmiş haftanın günlerini ifade etmek için kullanılmıştır. "1" gösterimi pazartesiyi ifade eder. Dolu bir programda programın içine girmeden hangi günler için çalışacağı bu sayılar sayesinde görülür.

Bırakma Zaman Ayarı ( Px x - ]Rk ): 3 adet parametresi vardır. Zaman, gün doğumu ve gün batımı. Kullanıcı 3 parametreden kendine uygun olanı seçebilir. Bu parametreler çekme zaman ayarında anlatılan parametrelerle aynıdır. Kullanıcı çekme için seçtiği parametrenin aynısını bırakmak için seçmek zorunda değildir. Fakat kullanıcı çekme zamanı ile bırakma zamanını esit ayarlamamalıdır. Çekme modu gün batımı/doğumu seçilmiş ise ve eğer bırakma modu da zaman seçilecek ise zaman ayar süresi çekme süresinden küçük avarlanmamalıdır. Bunların dışındaki durumlarda bırakma süresi cekme süresinden kücük avarlanırsa bırakma zamanı ertesi güne ayarlanmış olur.

Zaman Çakışması Sorgusu: Röle var olan programlarla yeni yazılmış olan programın zaman çakışmasını kontrol eder. Çakışma varsa "CAKISTI PXX" uyarısı ile kullanıcıyı uyarır. Çakışma yoksa "PROGRAM UYGUN" uyarısı verir. Bu uyarılar 3 sn gösterilir. Gösterim sırasında herhangi bir tusa basılırsa 3sn beklemeden onay menüsüne gecilir.

Onay: Kullanıcının programı onaylayıp onaylamadığı sorulur. Onaylanmazsa program eski haliyle kalır. Onaylanırsa değisiklikler hafizada tutulur fakat kaydedilmemiştir. İzleme menüsüne dönüste "KAYDET" sorusu onaylanınca değişiklikler hafızaya kaydedilir. Bkz: örnek program 1 ve 2

#### · Birlestirme Fonksiyonu:

Birleştirme fonksiyonu mantıksal "VE" işlemi yapar. Birleştirilmiş proqramların ortak zaman diliminde, ilgili kontağını çekili tutar. Bu fonksiyon aynı kontağa en az iki tane program yazılırsa kullanılabilir. BIRLS-1 ve BIRLS-2 olmak üzere iki alt menüsü vardır. Menülerde "KAPALI" parametresi bulunmaktadır. Kullanıcı en az 2 programı sectikten sonra bu parametre yerine "SONLAN" parametresi menüye dahil olur. Kullanıcı yukarı aşağı tuşlarıyla parametreler arasında dolaşımı sağlar; birleştirmek istediği programları set tuşuyla secer. Ilk secilen programın kontağına göre seçim kolaylığı için diğer kontağa yazılmış programlar gösterimden cıkartılır. Secim islemini bitirmek için "SONLAN" parametresi secilmelidir. Bu işlem sonunda BIRLS-X alt menüsü ayarlanmış ve dolu olarak gösterilecektir. Kullanıcı birleştirme fonksiyonunu kapatmak için "KAPALI" parametresini seçmelidir. Bu işlem sonunda BIRLS-X alt menüsü ayarlanmış ve boş olarak gösterilecektir. İzleme menüsüne dönüşte "KAYDET" sorusu onaylanınca yapılan değisiklikler hafızaya kaydedilir.

#### · Kontak Süresi Menüsü:

Bu menü "C1" ve "C2" kontakları ile ilgili çekme sayısı ve çekili kalma süresinin sıfırlandığı menüdür. Kullanıcı kontakla ilgili sıfırlamak istediği parametreyi veya parametreleri silebilir.C1-SURE, C1-SAYI,C2-SURE ve C2- SAYI olmak üzere 4 tane alt menüsü vardır. İzleme menüsüne dönüste "KAYDET" sorusu onaylanınca silme işlemi gerçekleşir.

#### · Avar Izleme Menüsü:

Kullanıcının alt menü ayarlarını 3 sn'lik ekran gösterimleriyle kontrol edeceği menüdür. Programların hangi kontağa yazıldığı, çekme bırakma zaman seçimleri ; birleştirme fonksiyonu seçimleri; tatil kilidi ayarları; saat dilimi, yaz/kış saati uygulaması, coğrafi konum ve manuel kullanım modundan çıkış seçiminin hangi parametreye ayarlandığı gösterilir. Yukarı aşağı ve Esc tuşları ekran görüntüsünün gösterim süresinin uzamasını sağlar. Set tuşuyla alt menü başlıkları arasında hızlı geçiş sağlar.

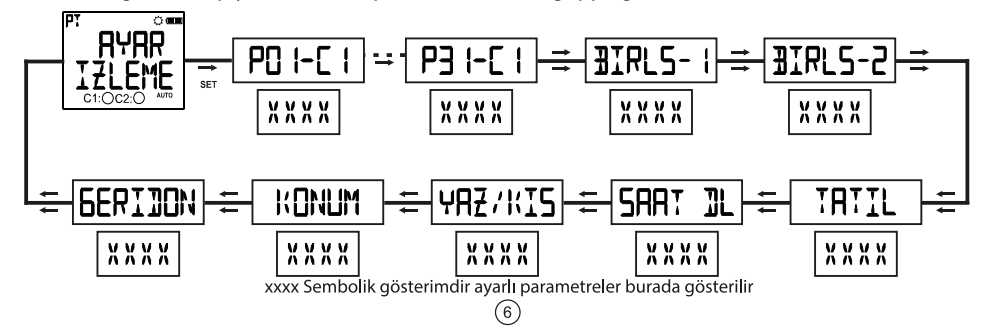

#### · Bölgesel Ayarlar Menüsü:

Coğrafi ayarların yapıldığı menüdür.4 tane alt menüsü vardır. Bu menüde yapılan bütün ayarların kayıt işlemi izleme menüsüne dönüşte "KAYDET" sorusu onaylanınca gerçekleşir.

Dil Menüsü: Türkçe ve İngilizce, olmak üzere 2 dil desteği mevcuttur. Kullanıcı set tuşuyla dil menüsüne en menden aşağı tuşlarıyla parametre ayarlayıp set tuşuyla onaylar. İngilizce dili seçilirse menü dili kaydetmeyi<br>beklemeden ilgili dile ayarlanmış olur.Fakat izleme menüsüne dönerken bu ayar kaydedilmezse menü<br>Türkçe kalı

Konum Menüsü: Belirtilen konuma göre gün doğumu ve gün batımı saatleri otomatik olarak hesaplanır.<br>Kullanıcı manuel parametresini seçip bulunduğu coğrafi konuma ait enlem ve boylam değerlerini girebileceği gibi seçilen dile göre hafızada kayıtlı parametreleri de seçebilir. Seçilen dil Türkçe ise bu parametreler Türkiye'nin 81 ili, Alanya, Bodrum ilçeleri ve Lefkoşa'dan oluşurken, seçilen dil Ingilizce ise 68 il ve dünya saati bu parametrelerinden oluşur. Manuel parametresi hariç diğer parametrelerden biri seçildiqinde saat dilimi otomatik ayarlanır.

Saat Dilimi Menüsü: Kullanıcının buluduğu coğrafi konuma ait saat diliminin girildiği menüdür. Bu parametre ayarlı konuma göre sadece gün doğumu ve gün batımı saatlerine yansır.

Yaz/Kış Saat Uygulaması Menüsü: Yaz kış saati uygulamasının ayarlandığı menüdür. 4 adet alt parametresi vardır. Kapalı Parametresi: Bu parametre yaz / kış saat uygulamasını kapatır. Ekrandaki kar (kış saati gösterimi) ya da güneş (yaz saati gösterimi) sembolü kaybolur. Yaz saati sırasında bu işlem yapıldıysa gün doğumu ve batımı saatleri 1 saat geri alınır.

Avrupa Parametresi: Avrupa yaz/kış saat uygulaması tarihlerine göre Mart ayının son pazarı 02:59:59 dan 04:00:00'a (1 saat ileri) yaz saati uygulamasına; Ekim ayının son pazarı 02:59:59 dan 02:00:00'a (1 saat geri) kış saati uygulamasına geçiş yapılır.

**ÜSA Parametresi:** USA yaz/kiş saat uygulaması tarihlerine göre Mart ayının ikinci pazarı ile 01:59:59 dan 03:00:00'e (1 saat ileri) yaz saati uygulamasına; Kasım ayının ilk pazarı 01:59:59 dan 01:00:00'e (1 saat geri) kış saati uygulamasına geçiş yapılır.

Özel Parametresi : Kullanıcı yaz/kış saati uygulamasını özel parametresini seçerek yaz saati uygulamasının Sapılacağı ay seçimi ; seçilen ayda gün seçiminin kaçıncı sırada geleceği (örnek: Mart ayının ikinci<br>pazarındaki "ikinci" parametresinin seçimi. Gösterim olarak "hafta" geçmektedir.); gün seçimi , saat uygulamasının ileri alınacağı saat seçimi; Kış saati uygulamasının yapılacağı ay seçimi ; seçilen ayda gün seçiminin kaçıncı sırada geleceği (örnek: Mart ayının ikinci pazarındaki "ikinci" parametresinin seçimi. Gösterim olarak "hafta" geçmektedir.); gün seçimi , saat uygulamasının geri alınacağı saat seçimini yaparak bu avarı tamamlar.

#### · Zaman Ayarı Menüsü:

Zaman ayarlarının yapıldığı menüdür. 3 adet alt menüsü vardır. Bu menüde yapılan değişiklikler direkt olarak yansır.

Tarih Menüsü: Gösterim şekli qq.aa.yy şeklindedir.

Saat Menüsü: Gösterim sekli SS.dd.ss seklindedir.

Yüzyıl Menüsü: Bulunduğumuz senenin ilk iki hanesinin ayarlandığı menüdür. Gösterim şekli yyyy şeklindedir. Son iki hane değerini tarih ayarından alır. Ayarlanmak istendiğinde gösterim şekli yysekline döner. 19 ile 25 arasındaki değerlere ayarlanabilir.

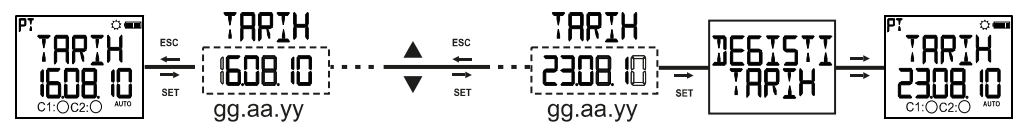

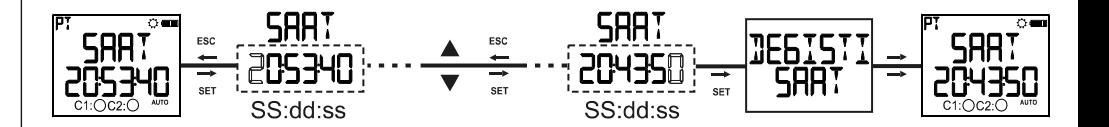

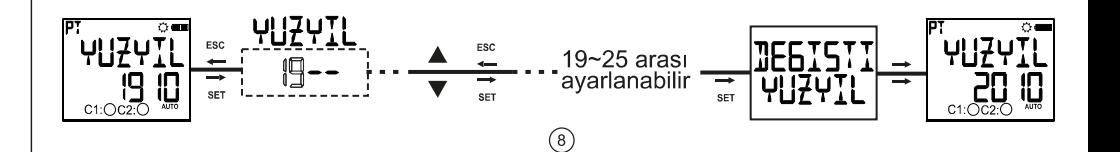

#### **· Ekran Ayarı Menüsü:**

Kontrast avarının yapıldığı menüdür. 00 ile 15 arasındaki değerlere ayarlanabilir.

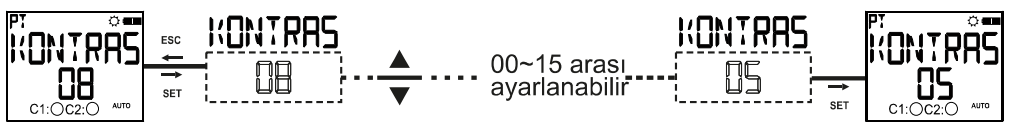

#### · Tatil Kilidi Menüsü:

Avarlanmıs programları kullanıcı tarafından belirtilmiş zaman aralığında paşif durumda bırakır. Tatil için 4 tane zaman dilimi ayarlanabilir. Kullanıcı tatil başlangıç tarihini (gün ay (gg:aa) olarak) başlangıç saatini (saat:dakika (SS:dd) olarak) ; bitiş tarihini (gün.ay (gg:aa) olarak) bitiş saatini (saat:dakika (SS:dd) olarak) girip onaylamalıdır. Onay işleminden sonra TATIL-X DOLU yazısı çıkacaktır. Dolu olan tatil kilidi ayarı için "DÜZELT" ve "SIL" seçimleri vardır. Düzelt seçilirse tatil kilidi ayarının mevcut ayarlanmış değerleri görünerek yeniden ayarlanır. Sil seçilirse tatil kilidi ayarı tamamen silinir.

İzleme menüsüne dönüşte "KAYDET" sorusu onaylanınca kayıt işlemi gerçekleşir. Bkz: örnek program 3

**• Manuel Konum Menüsü:** Kontak çıkışı/çıkışları manuel konuma alındıktan sonra manuel konumdan çıkma parametresinin seçildiği menüdür. 3 tane parametresi vardır. Hangi parametre seçilirse seçilsin kullanıcı Yukarı/ Aşağı tuşu/tuşları ile manuel konumdan çıkabilir.

Kapalı Parametresi: Kullanıcı Yukarı/Aşağı tuşu/tuşlarıyla kontak çıkışını/çıkışlarını manuel konuma aldıktan sonra mutlaka Yukarı/Aşağı tuşu/tuşlarıyla çıkartmalıdır.

Program Parametresi : Kontak / kontaklar program akışındaki çekme ya da bırakma hareketi gerçeklesince, kontak / kontaklar manuel konumdan çıkar.

Zaman Parametresi : Zaman parametresi seçildiğinde kullanıcıdan SS:dd formatında süre ayarı yapması istenmektedir. Ayarlanan süre kullanıcının röle çıkışı/çıkışlarını manuel konuma almasıyla geri sayıma başlar. Zaman 23:59 ayarlandığında 23 saat 59 dakika sonra kontak manuel konumdan çıkar. Zaman 00:01 ayarlandığında 1 dakika sonra kontak manuel konumdan çıkar. Zaman 00:00 ayarlandığında özel durum söz konusudur. Bu ayarda da 1 dakika sonra kontak manuel konumdan çıkar.

#### • Şifre Ayarı Menüsü:

Bu menüde şifre aktivasyon ve şifre değişim işlemleri yapılır. Fabrika çıkış şifresi "0000" dır. Şifre menüsüne girerken 4 haneli sifre sorulur. Eğer sifre aktif ise programlama menüsüne giriste sifre sorulduğu için bu menüye girişte şifre sorulmaz.

Sifre Aktivasyon Menüsü: Şifre korumasının pasif veya aktif konuma alındığı menüdür. Asağıdaki gibi ayarlanır.

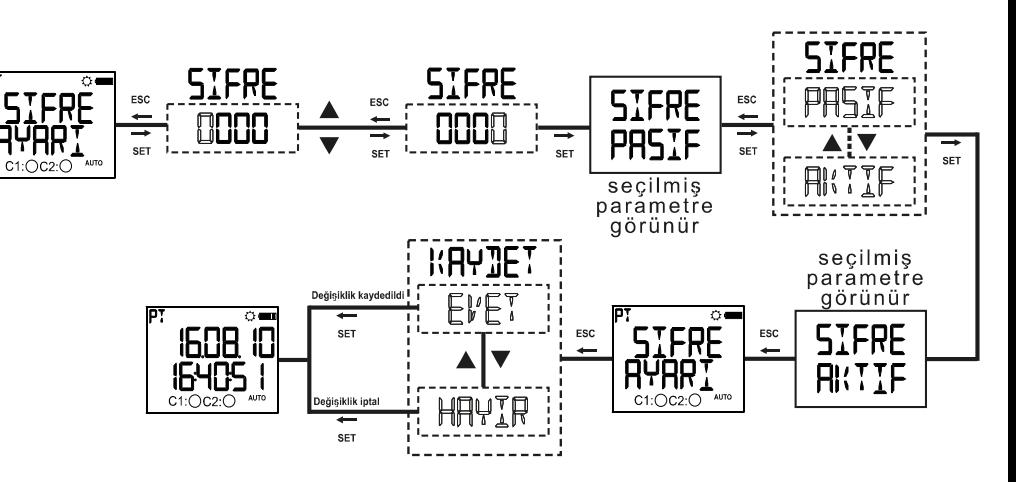

 $\circledcirc$ 

#### Şifre değişimi menüsü: Şifre değişikliğinin yapıldığı menüdür. Asağıdaki gibi ayarlanır.

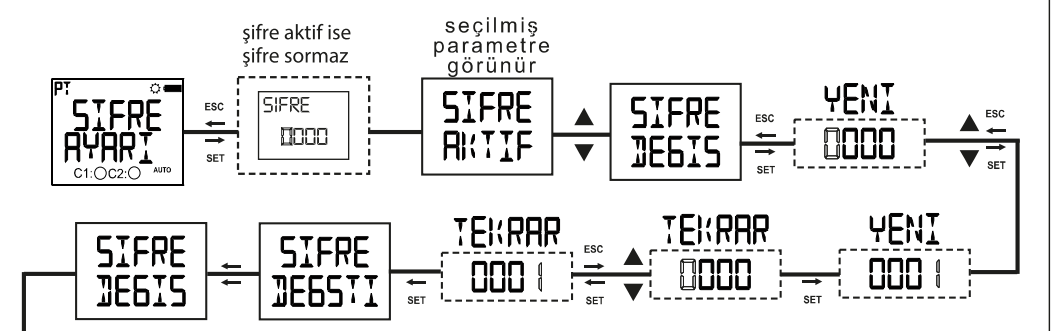

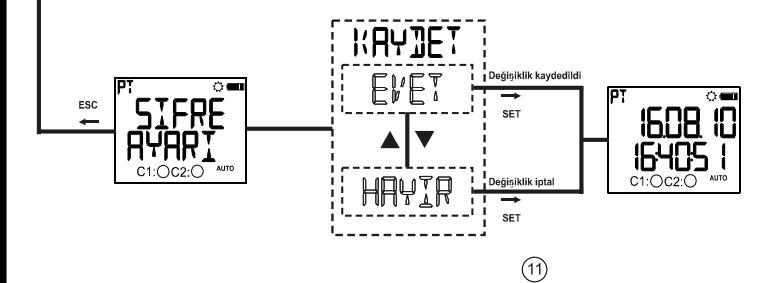

#### · Fabrika Avarı Menüsü:

Fabrika ayarlarının yüklendiği menüdür. Fabrika ayarlar menüsüne girerken 4 haneli şifre sorulur. Eğer<br>şifre aktif ise programlama menüsüne girişte sorulduğu için bu menüye girişte şifre sorulmaz. Izleme<br>menüsüne dönüşte " ayarları, kontak çekme sayısı ve süresini değiştirmez.

#### · Sürüm Bilaisi Menüsü:

Cihazın yazılım ve donanım versiyonlarının gösterildiği menüdür.

**• Programlama Modundan Çıkı**ş **Menüsü:**<br>Programlama modundan çıkış için kullanılır. Esc tuşu ile de bu işlem yapılabilmektedir. Programlama<br>modunda menülerde bir değişiklik yapıldıysa yapılan değişikliği kaydetmek için on yok ise gösterim menüsüne direkt geçilir.

### Fabrika Çıkış Ayaları:

#### Program

P01: C1 kontağı her gün gün bitiminde çekecek ve ertesi gün gün doğumunda bırakacaktır

P02: C2 kontağı her gün gün bitiminde çekecek ve saat 23:59:59 da bırakacaktır P03....P32:Bos

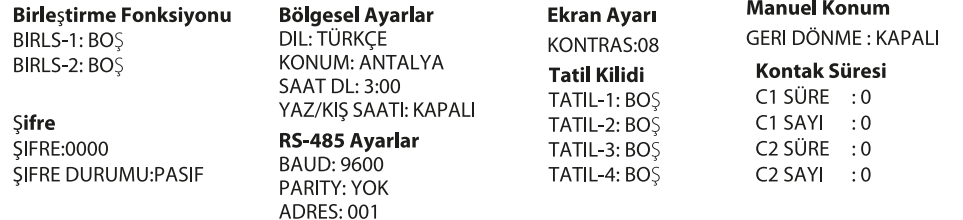

 $(12)$ 

#### · RS-485 Ayar Menüsü

RS-485 haberleşme ayarlarının yapıldığı menüdür. 3 tane parametresi vardır.

Baud Rate Ayarı: Cihazın RS-485 haberleşme hızı ayarlanır. Haberleşme hızı ayarlanır. Haberleşme<br>hızı için 4800 bps, 9600 bps, ve 19200 bps parametrelerinden biri seçilir.

Parity Ayarı: Cihazın RS-485 haberleşme parity ayari için yok, tek ve çift değerlerinden biri seçilir.

 $\circled{1}$ 

Adres Ayarı: 001 ile 247 arasındaki değerlere ayarlanabilir.

Not: RS-485 ayarları değiştirildikten sonra ayarların aktif olabilmesi için cihazın enerjisini kesip tekrar vériniz.

#### Pil Değişimi

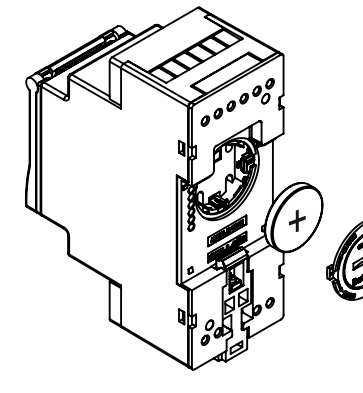

1) Pil değişimi yapılacağı zaman cihazın şebeke bağlantısını kesiniz.

2) Pil kapağını açınız. 3) Cihaza sadece CR2032 pil takınız. 4) Pilin "+" isareti yukarıda olacak şekilde yeni pili yerleştiriniz. 5) Pilin yuvaya oturduğuna emin olunuz sonra kapağını kapatınız.

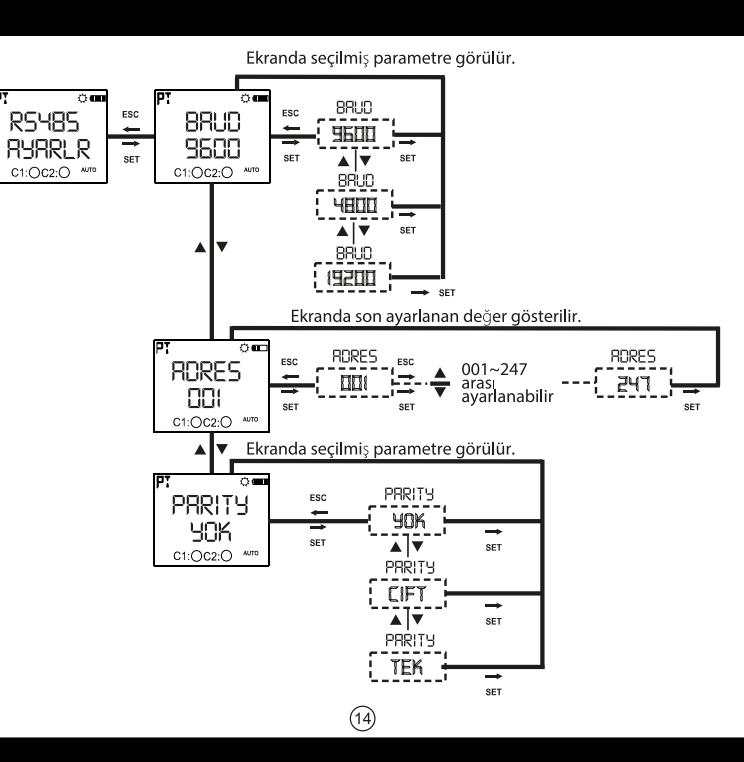

#### **BOYUTLAR**

#### **BAĞLANTI ŞEMASI**

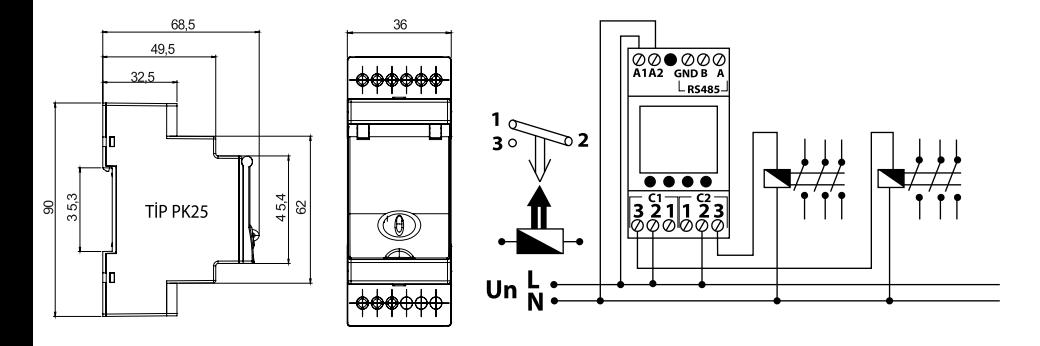

 $\circled{1}$ 

Not: Kontak davanımı omik vükte (Ör: Akkor flemanlı ampul. Rezistanlı cihazlar) 16A' dir. Endüktif (örn: AC motor, florasan (Sargılı balastlı), vb...), yada kapasitif (Ör: Led Sürücüler, UPS, florasan(Elektronik Balastlı), vb..) yük anahtarlanacaksa kontaktör kullanılması tavsiye edilir.Aksi taktirde cihazın röle kontaklarında yapışma meydana gelebilir.

#### **TEKNIK ÖZELLIKLER**

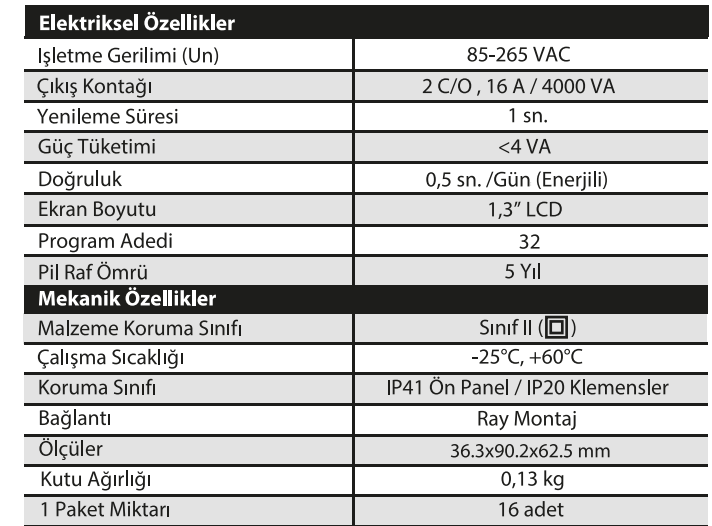

"LCD ekranlar yapısı gereği çalışma sıcaklığının altında içerisindeki sıvı donmaya başladığı için,<br>ekran yavaş tepki vermeye yada hiç tepki vermemeye başlar. Cihazın ekran dışındaki<br>fonksiyonları bundan etkilenmez, program

 $(18)$ 

Bölgesel Ayarlarda Seçilen Dile göre Çıkan Parametreler ve Ekran Görüntüleri

Bursa

Corum Denizli

Düzce Edirne

Elazığ

Erzincan

Erzurum

Eskişehir

Gaziantep

Gümüşhane

Giresun

Hakkari

Hatay

**l**ğdır

Isparta

Karabük

Karaman

Kastamonu

Kars

Kahramanmar

Canakkale Cankın

Diyarbakır

Türkçe seçiminde çıkan parametreler

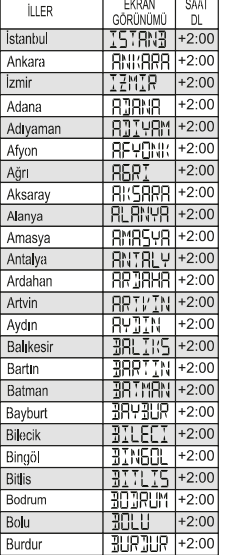

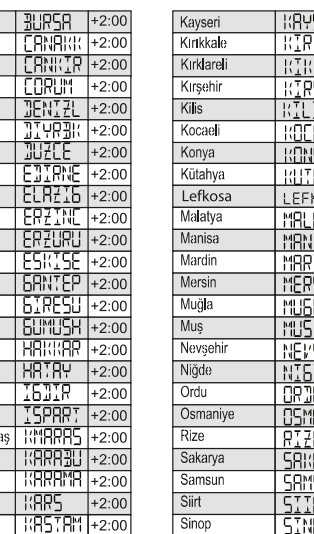

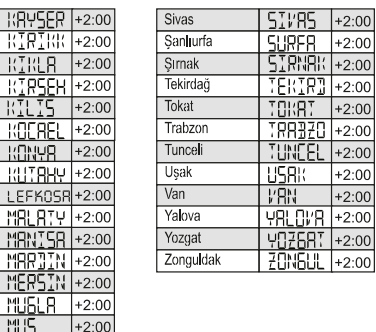

**RPYSER** +2:0

 $+2:0$ 

 $+2:0$  $RNR$  +2:00

KINLB  $+2:0$ **RTRSEH +2:00** 

KOEREL

LEFKOSR+2:00

MRNISR +2:00

MERSIN +2:00

NFVSFH +2:00

**CSMANT** +2:00

SRI:RRY +2:00

**SRMSUN +2:00** 

 $+2:00$ 

 $+2:00$ 

 $+2:00$ 

 $+2:00$ 

**MURLA**  $+2:00$ 

**NISTE** 

**CRN** 

**RT7E** 

SIIRT I  $+2:00$ 

**SINOP** 

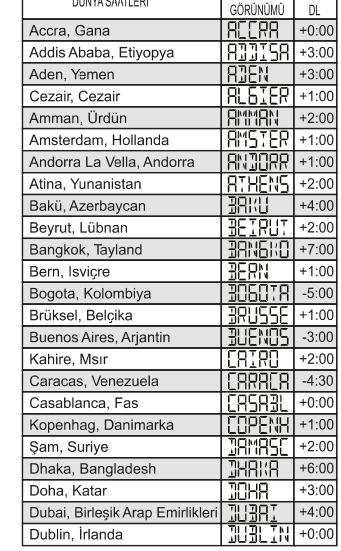

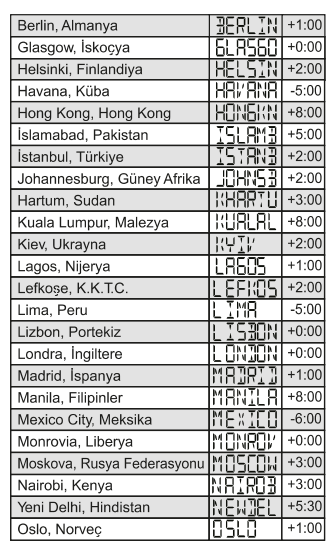

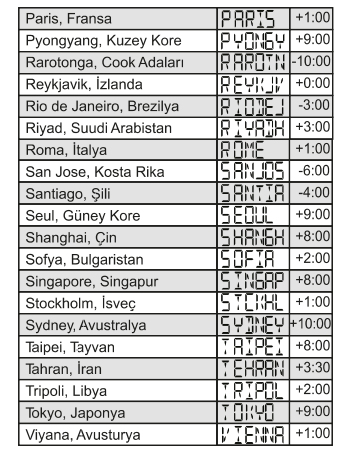

#### Ingilizce seçiminde çıkan parametreler

DOM ALCOHOL

 $\overline{\phantom{a}}$  SAAT EKRAN

ම

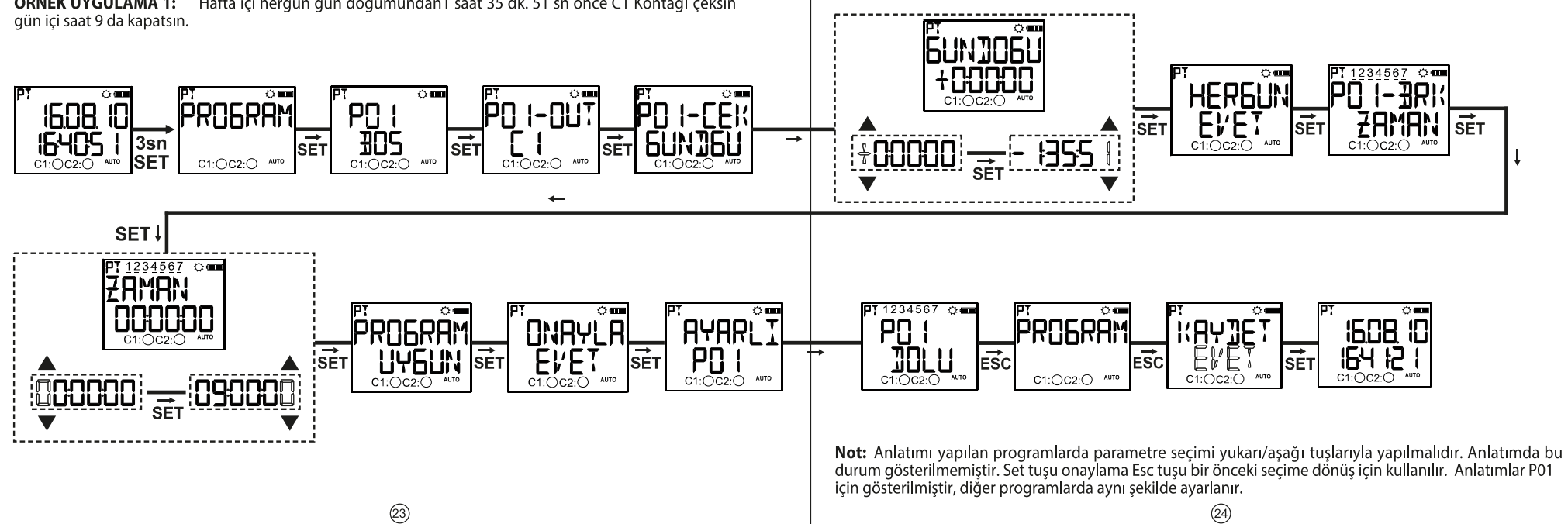

ÖRNEK UYGULAMA 1: Hafta içi hergün gün doğumundan1 saat 35 dk. 51 sn önce C1 Kontağı çeksin

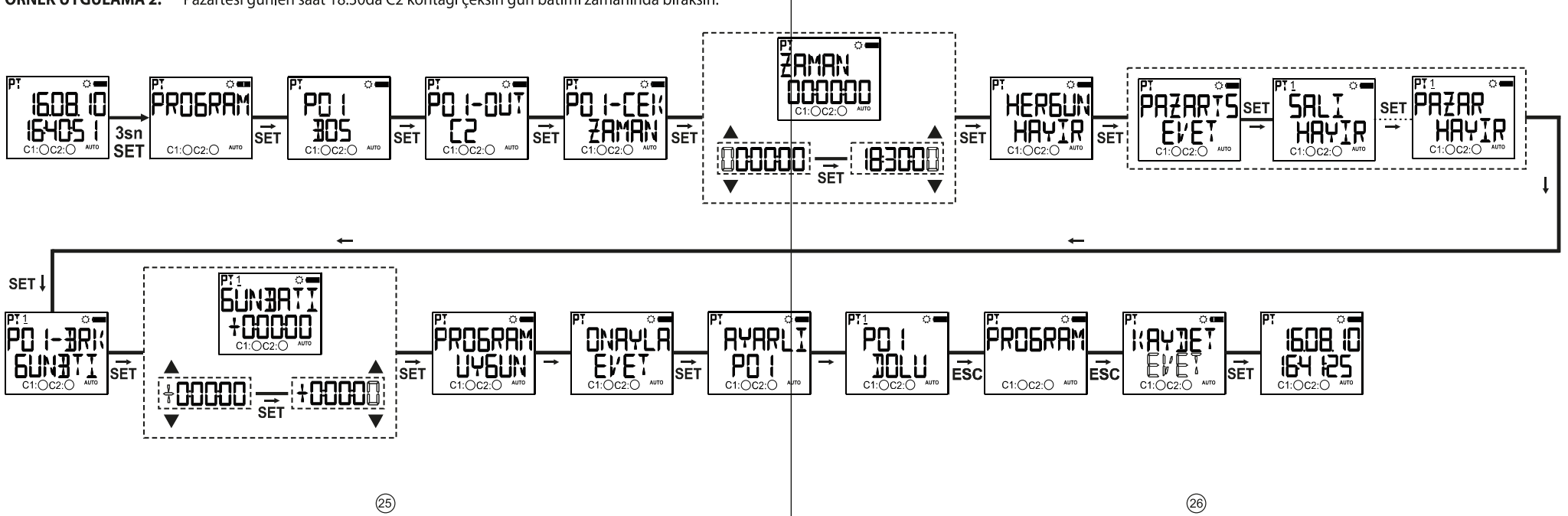

Pazartesi günleri saat 18:30da C2 kontağı çeksin gün batımı zamanında bıraksın. ÖRNEK UYGULAMA 2:

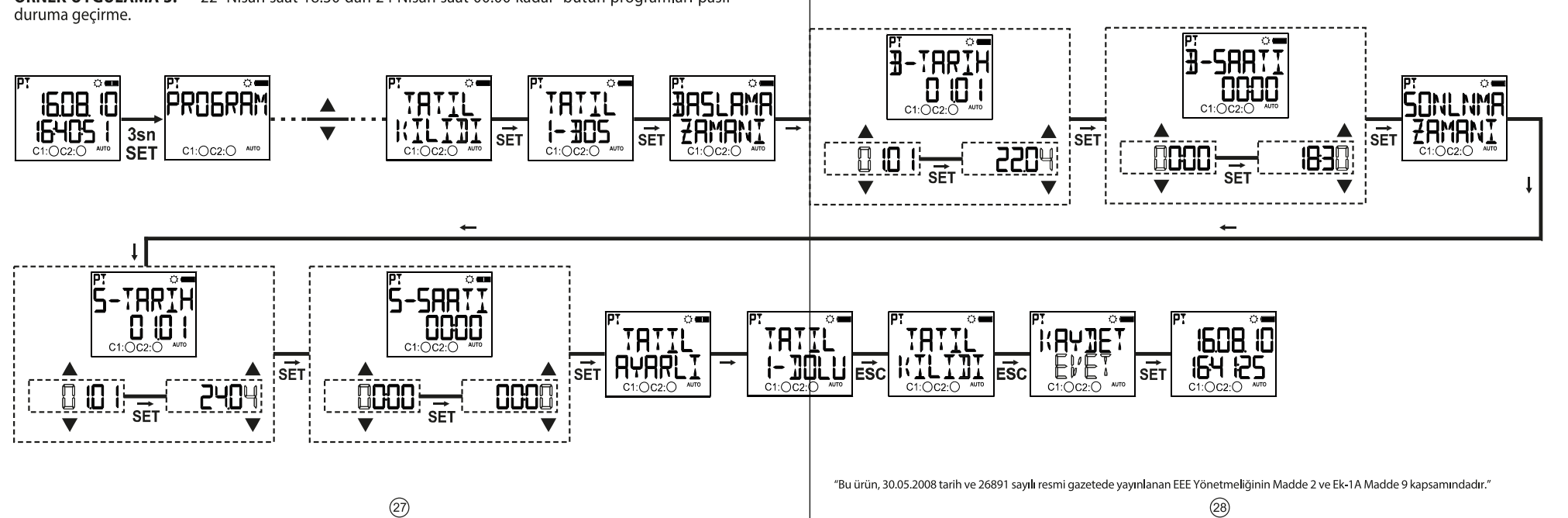

**ÖRNEK UYGULAMA 3:** 22 Nisan saat 18:30 dan 24 Nisan saat 00:00 kadar bütün programları pasif

**MENÜ HARITASI** 

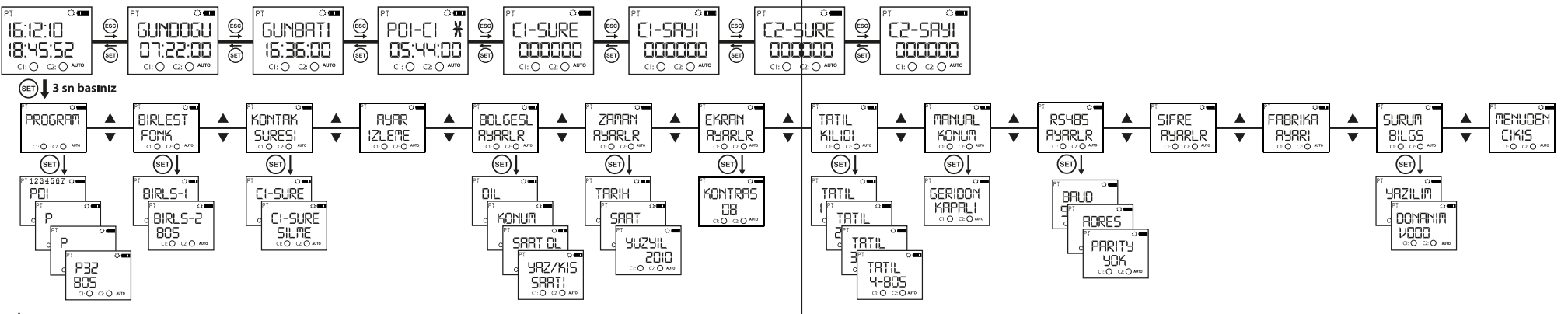

Menülerde vapılan ayar değişikliklerinden sonra izleme menüşüne dönerken "kaydet" sorusu onaylanmazsa yapılan değişiklikler kaybolur. Bu durum zaman avar menüsü için geçerli degildir.

\* Role bu menü gösteriminde cihazda yazılı bulunan programların işlem zamanına göre sırasıyla göstermektedir. Yukarı aşağı tuşuyla işlem görecek programlar sırasıyla gezilebilir. işareti bulunan programlar işlem yapmamış anlamına gelir.

(Izleme menüsü ve Programlama menüsü ekranları gösterilmiştir).

 $(SET)$  3 sn basınız

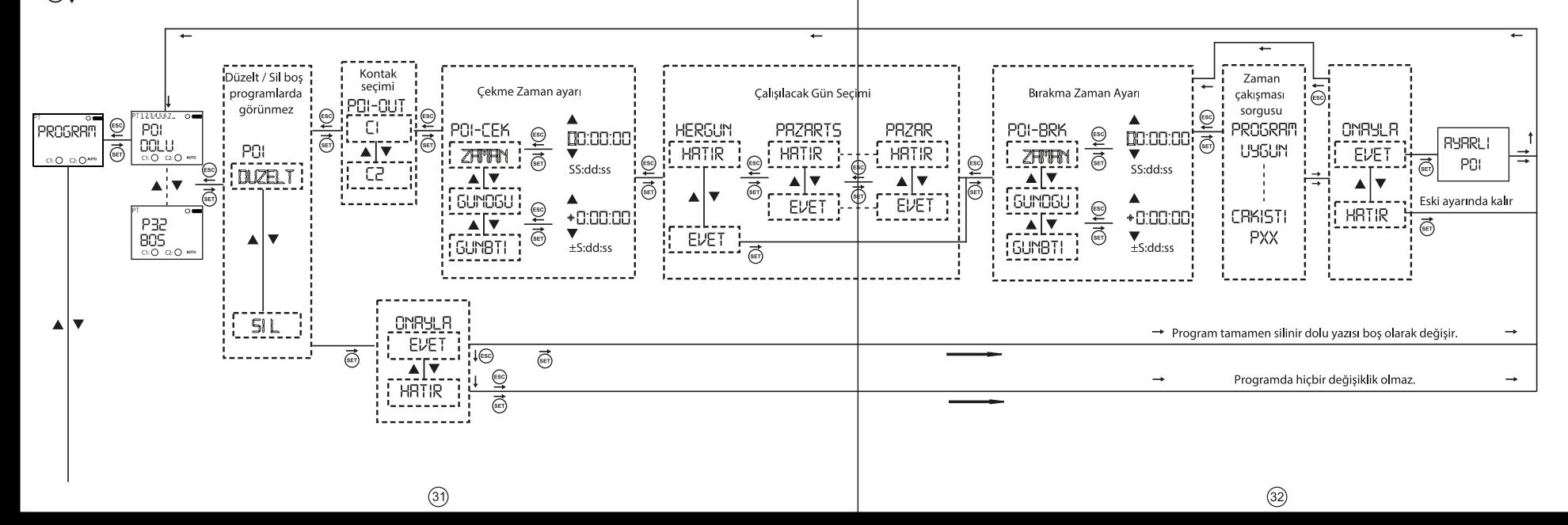

![](_page_15_Figure_0.jpeg)

 $(33)$ 

![](_page_15_Figure_1.jpeg)

Birlestir fonksivonu mantıksal VE islemi yapar. Seçilmiş programların çekme zamanlarının ortak olduğu zaman aralığında ilgili kontağı çektirir. Fonksivonu kullanabilmek icin avnı kontağa en az 2 program vazılmalıdır. Yukarı asağı tusları parametreler arası geçişi sağlar. Set tuşu parametreyi onaylayıp bir sonraki programa geçer. Parametrelerden "kapalı" parametresi 2 adet program set tuşuyla seçildikten sonra menüden çıkar "sonlan" paremetresi menüye dahil olur. Birlestirilecek programlar set tusu ile secildikten sonra " sonlan" parametresi secilmelidir.

![](_page_15_Figure_3.jpeg)

![](_page_16_Figure_0.jpeg)

![](_page_17_Figure_0.jpeg)

![](_page_17_Figure_1.jpeg)

![](_page_18_Figure_0.jpeg)

![](_page_18_Figure_1.jpeg)

![](_page_19_Figure_0.jpeg)

Rölenin menüsünde hiç bir değişiklik yapılmadan bu menü seçildiginde kaydet sorusunu sormadan gösterim